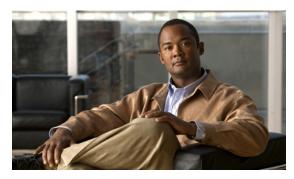

# CHAPTER 4

## **Using the VQE-S AMT**

This chapter describes how to use Cisco VQE Server (VQE-S) Application Monitoring Tool (AMT). The tasks that you can perform with the VQE-S AMT are listed in Table 4-1.

Table 4-1 VQE-S AMT Tasks

| VQE-S AMT Task                                                                              | Section Where Described                                |
|---------------------------------------------------------------------------------------------|--------------------------------------------------------|
| Log in to the VQE-S AMT                                                                     | Logging into and Navigating in the VQE-S AMT, page 4-2 |
| Monitor the health of the VQE-S processes                                                   | Monitoring the Health of the VQE-S Processes, page 4-4 |
| View channel configuration details, status, and statistics                                  | Viewing Channel Configuration and Status, page 4-7     |
| Monitor statistics for Unicast Retransmission and RCC <sup>1</sup>                          | Monitoring Unicast Retransmission and RCC, page 4-16   |
| View configuration details, status, and statistics for CDE110 Ethernet interfaces           | Monitoring Interfaces, page 4-26                       |
| View configuration details, status, and statistics for the VQE-S RTCP <sup>2</sup> Exporter | Monitoring RTCP Exporter, page 4-28                    |
| View STUN Server statistics                                                                 | Monitoring the STUN Server, page 4-30                  |
| Reset VQE-S counters                                                                        | Resetting VQE-S Counters, page 4-31                    |
| Restore VQE-S counters                                                                      | Restoring VQE-S Counters, page 4-32                    |
| Change VQE-S logging levels                                                                 | Change VQE-S Logging, page 4-33                        |
| Change VQE-S debugging levels                                                               | Change VQE-S Debugging, page 4-33                      |

- 1. RCC = rapid channel change.
- 2. RTCP = Real-Time Transport Control Protocol

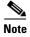

The VQE-S AMT supports configuration capabilities for logging levels and debugging options. However, the configured values do not persist when the VQE-S AMT is restarted.

### Logging into and Navigating in the VQE-S AMT

Before logging into the VQE-S AMT, you need a valid Linux username and password on the Cisco CDE110 hosting the VQE-S AMT. The username does not have to belong to any special group. Creation of the username is the responsibility of the Cisco CDE110 system administrator.

The VQE-S AMT supports two web browsers: Microsoft Internet Explorer version 6.0 or later, and Mozilla Firefox version 2.0 or later. The minimum screen resolution required for the VQE-S AMT is 1024 x 768 pixels.

The VQE-S AMT uses secure HTTPS. Access by multiple simultaneous browsers is supported.

To display the Channels Status Summary graph of active, inoperative, and inactive channels in the AMT VQE-S Status window, Adobe Flash Player must be installed on the computer that hosts the browser accessing the VQE-S AMT. Adobe Flash Player is free and can be found at this URL:

http://get.adobe.com/flashplayer/

To login to the VQE-S AMT, follow these steps:

**Step 1** Point your web browser to the Cisco CDE110 that hosts the VQE-S AMT using an IP address or fully qualified domain name:

https://ip\_address

or https://fully\_qualified\_domain\_name

The VQE-S AMT login dialog box is displayed.

- **Step 2** Enter a Linux username and password.
- Step 3 Click OK.

If the username and password are valid, the AMT VQE-S Status window is displayed.

Figure 4-1 shows the VQE-S AMT navigation controls and buttons.

Figure 4-1 VQE-S AMT Navigation

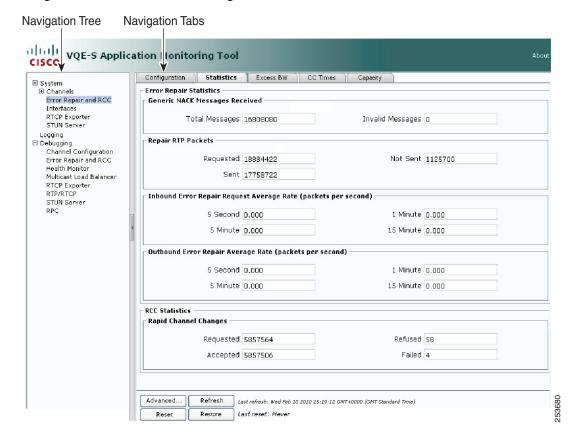

The VQE-S AMT (see Figure 4-1) provides these controls and buttons for navigating and displaying VQE data:

- Navigation tree—Use the collapsible and expandable tree to display the VQE-S AMT items that
  can be viewed or configured. The navigation tree can be hidden by clicking the < arrow in its right
  border.</li>
  - Parent node in the tree (such as Channels) usually provides summary data.
  - Child node in the tree (such as an individual channel name) provides data on the specific child node.
- Navigation Tabs—Click the tabs to display VQE data for viewing or VQE parameters for configuring in the main window. Some, but not all, VQE items have Configuration and Statistics tabs that display the relevant data or parameters.
- **Advanced**—Click to get additional, detailed information on the current VQE-S AMT items. The advanced data is intended for Cisco Technical Support and are not described in this document.
- Refresh—Click to update the displayed data. The VQE-S AMT statistical data are not automatically
  updated when the VQE-S real-time counters are incremented. The last refresh date-and-time
  information to the right of the Refresh button indicates when the last update of displayed data
  occurred.
- **Reset**—Click to globally reset counter values displayed on the VQE-S AMT to zero. The results of this action are visible to all AMT users, even those in separate AMT browser sessions. Only a subset of counters can have their display value reset. Resetting the display of counter values is provided for debugging purposes. For example, resetting a counter after you have fixed an issue could allow you to easily see that an error counter no longer occurs. The last reset date-and-time information to the right of the **Reset** button indicates when the last manual reset of counters occurred, and displays never if a reset has not occurred.
- Restore—Click to globally restore counters to their true value since the last start of the VQE-S service.

### Monitoring the Health of the VQE-S Processes

When you click the **System** node in the navigation tree and the **VQE-S Status** tab, the VQE-S AMT displays the VQE-S Status window (see Figure 4-2). The Application Health Monitor and a Channel Status Summary are displayed in the VQE-S Status window.

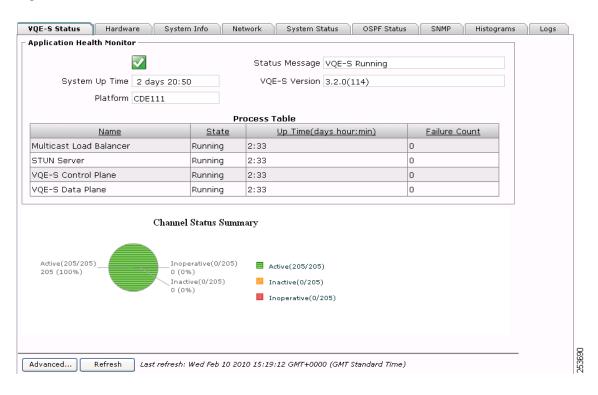

Figure 4-2 VQE-S Status Window

In the Application Health Monitor, a green icon with a check mark indicates that the VQE-S system is running and is healthy. A red icon with an X indicates one or more problems with the VQE-S processes.

Using the Application Health Monitor, you can view the following status information:

- System Up Time—Time that Cisco CDE110 hosting the VQE-S has been running.
- Platform—Cisco CDE110 hardware platform that is hosting this VQE-S. Platform can be one of the following:
  - Cisco CDE110 (models CDE110-1-036TXA-K9 and CDE110-1-036TXD-K9)
  - Cisco CDE111 (models CDE111-2-146TXA-K9 CDE111-2-146TXD-K9)
  - UNKNOWN if the hardware platform cannot be determined.
- Status Message—Current status of the VQE-S software or information on problems (for example, the message "Config File Parsing Failed").
- VQE-S Version—Current version of the VQE-S software.
- Process Table—Information on these VQE-S processes:
  - Multicast Load Balancer
  - STUN Server
  - Data Plane
  - Control Plane.

In the Process Table, Failure Count is the number of times the process has failed and been restarted by the VQE-S Process Monitor. The VQE-S Process Monitor is responsible for starting and monitoring the preceding processes.

The Channels Status Summary section provides the number of and a graph for active, inoperative, and inactive channels.

In addition to the VQE-S Status tab, you can get information on the VQE-S system on the eight other tabs. Table 4-2 lists the information that is available from each tab accessible from the System node.

Table 4-2 System Information

| System Node Tab | Information Provided                                                                                                    |  |  |
|-----------------|----------------------------------------------------------------------------------------------------|--|--|
| VQE-S Status    | Application Health Monitor and Channel Status Summary.                                                                                                    |  |  |
| Hardware        | Processor and memory on the Cisco CDE110 that hosts the VQE-S.                                                                                                    |  |  |
|                 | Each CDE110 has two physical processors and four virtual processors.                                                                                                    |  |  |
| System Info     | Hostname, operating system version, date and time, Network Time Protocol servers, Domain Name System servers, and <b>iptables</b> information (trusted channel-provisioning servers). |  |  |
| Network         | Output from the <b>ifconfig</b> and <b>ip addr show lo</b> commands.                                                                                                    |  |  |
|                 | • Configuration information displayed by <b>ifconfig</b> is for the four CDE110 Ethernet interfaces and the CDE110 loopback addresses.                                                |  |  |
|                 | • Loopback addresses displayed by <b>ip addr show lo</b> are the feedback target addresses for the configured channels.                                                               |  |  |
| System Status   | Detailed information on host uptime, currently running processes, and file system disk space.                                                                                         |  |  |
| OSPF Status     | Output from several commands that show OSPF information, including status, neighbors, interfaces, database, and routes.                                                               |  |  |
| SNMP            | SNMP <sup>1</sup> information on the VQE-S host taken from the snmpd.conf file.                                                                                                    |  |  |
| Histograms      | STB IGMP <sup>2</sup> latency data is displayed in graphs and tables.                                                                                                    |  |  |
| Logs            | Most recent 300 lines from the following VQE-related log files are displayed:                                                                                                    |  |  |
|                 | • VQE-S log (/var/log/vqe/vqe.log)                                                                                                    |  |  |
|                 | • System messages log (/var/log/messages)                                                                                                    |  |  |
|                 | HTTPD error log (/var/log/httpd/error_log)                                                                                                    |  |  |
|                 | • SSL error log (/var/log/httpd/ssl_error_log)                                                                                                    |  |  |
|                 | Tomcat log (/usr/share/tomcat5/logs/catalina.out)                                                                                                    |  |  |

<sup>1.</sup> SNMP = simple network management protocol.

<sup>2.</sup> IGMP = internet group management protocol.

### **Viewing Channel Configuration and Status**

When you click the **Channels** node in the navigation tree, the VQE-S AMT displays the Channel Lineups window (see Figure 4-3).

Figure 4-3 Channel Lineups Window

| Channel Lineups Last update: 2008-07-08714:44:14, Total Channels: 250, Active Channels: 240 Aggregated Bandwidth: 1215000(kbits/sec), Total Receivers: 1040 |        |                    |                   |                    |                   |                |                            |
|----------------------------------------------------------------------------------------------------|--------|--------------------|-------------------|--------------------|-------------------|----------------|----------------------------|
| <u>Name</u>                                                                                                    | Status | Original Multicast | Feedback Target   | Bit Rate<br>(Kbps) | Repair<br>Enabled | RCC<br>Enabled | Member Receiver Population |
| Channel<br>229.1.1.1                                                                                                    | ✓      | 229.1.1.1:53170    | 11.112.1.1:53171  | 4000               | true              | true           | 400                        |
| Channel<br>229.1.1.10                                                                                                    |        | 229.1.1.10:53206   | 11.112.1.10:53207 | 13000              | true              | true           | 0                          |
| Channel<br>229.1.1.11                                                                                                    | ✓      | 229.1.1.11:53210   | 11.112.1.11:53211 | 4000               | true              | true           | 0                          |
| Channel<br>229.1.1.12                                                                                                    |        | 229.1.1.12:53214   | 11.112.1.12:53215 | 4000               | true              | true           | 0                          |
| Channel<br>229.1.1.13                                                                                                    | ▼      | 229.1.1.13:53218   | 11.112.1.13:53219 | 4000               | true              | true           | 0                          |
| Channel<br>229.1.1.14                                                                                                    | ☑      | 229.1.1.14:53222   | 11.112.1.14:53223 | 4000               | true              | true           | 0                          |
| Channel<br>229.1.1.15                                                                                                    | ☑      | 229.1.1.15:53226   | 11.112.1.15:53227 | 2000               | true              | true           | 0                          |

Using the Channel Lineups window, you can do the following:

- Click a column heading to reorder the channels in the list. For example, clicking **Feedback Target** orders the entries by feedback target: the combination of an IP address and RTCP port number.
- Double-click any item in a channel's row to display the full details for the channel in a new window.
- Click the **Re-Activate** button to cause the VQE-S to create all channels that are not currently created in the VQE-S software.

In Figure 4-3, the channel-lineup summary data indicates when the lineup was last updated (for example, with the VCPT) and provides totals for all channels and active channels as well as aggregated bandwidth and total receivers:

```
Last update: 2007-08-06T14:15:31, Total Channels: 10, Active Channels: 9 Aggregated Bandwidth: 88000 (kbits/sec), Total Receivers: 0
```

The Channel Lineups window has the same information that is defined for channels using VCPT but has the following additions. For information on the other data that appears in the Channel Lineups table, see Table 3-3.

- Status—Indicates channel status as follows:
  - Green with a checkmark—Channel is active. The VQE-S is receiving the multicast stream.
  - Yellow with exclamation mark (!)—Channel is inactive. The channel is successfully initialized, but the VQE-S is not receiving the multicast stream.
  - Red with an X—Channel is inoperative (for example, the channel is not configured correctly).
- Member Receiver Population—Provides the number of VQE-Cs that are currently receiving this
  multicast stream.

#### **Viewing Channel Configuration**

When you click a channel name in the navigation tree and then click the **Configuration** tab, the VQE-S AMT displays the Channel Configuration window (see Figure 4-4).

Figure 4-4 Channel Configuration Window

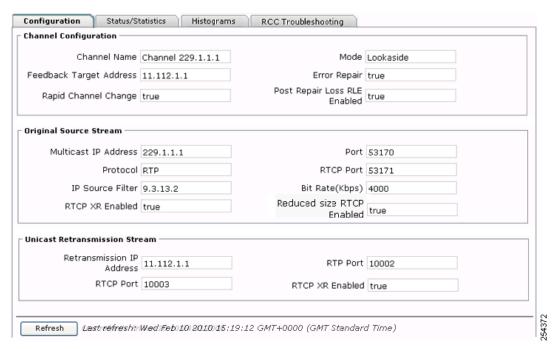

Table 4-3 lists the information presented in the Channel Configuration window.

Table 4-3 Channel Configuration

| Field                        | Description                                                                                |  |  |
|------------------------------|--------------------------------------------------------------------------------------------|--|--|
| Channel Configuration        |                                                                                            |  |  |
| Channel Name                 | Name of the channel.                                                                       |  |  |
| Feedback Target Address      | Feedback Target IP address assigned on the VQE-S host.                                     |  |  |
| RCC                          | • true—RCC is enabled for this channel.                                                    |  |  |
|                              | • false—RCC is not enabled for this channel.                                               |  |  |
| Mode                         | Currently only Lookaside mode is supported.                                                |  |  |
| Error Repair                 | true—Unicast Retransmission is enabled for this channel.                                   |  |  |
|                              | • false—Unicast Retransmission is not enabled for this channel.                            |  |  |
| Post Repair Loss RLE Enabled | • true—RTCP Extended Reports includes the Loss RLE (run-length encoded) report block type. |  |  |
|                              | • false—RTCP Extended Reports does not include the Loss RLE report block type.             |  |  |
| Original Source Stream       |                                                                                            |  |  |

Table 4-3 Channel Configuration (continued)

| Field                         | Description                                                                                               |  |  |
|-------------------------------|----------------------------------------------------------------------------------------------------|--|--|
| Multicast IP Address          | Multicast IP address for the channel's original source stream.                                            |  |  |
| Protocol                      | Currently only RTP <sup>1</sup> is supported.                                                             |  |  |
| IP Source Filter              | Source IP address of the channel's original source stream.                                                |  |  |
| RTCP XR Enabled               | true—RTCP Extended Reports are enabled.                                                                   |  |  |
|                               | • false—RTCP Extended Reports are not enabled.                                                            |  |  |
| Port                          | Number of the port for the original source stream. When the protocol is RTP, this is the RTP port number. |  |  |
| RTCP Port                     | Number of the RTCP port for the original source stream.                                                   |  |  |
| Bit Rate (Kbps)               | Bit rate configured for the original source stream.                                                       |  |  |
| Reduced size RTCP Enabled     | true—Sending reduced-size RTCP NACK compound packets is enabled.                                          |  |  |
|                               | • false—Sending reduced-size RTCP NACK compound packets is not enabled.                                   |  |  |
|                               | This field was introduced in Cisco VQE Release 3.5.5.                                                     |  |  |
| Unicast Retransmission Stream |                                                                                                    |  |  |
| Retransmission IP Address     | IP address of the Unicast Retransmission stream.                                                          |  |  |
| RTCP Port                     | Number of the RTCP port for the Unicast Retransmission stream.                                            |  |  |
| RTP Port                      | Number of the RTP port for the Unicast Retransmission stream.                                             |  |  |

<sup>1.</sup> RTP = Real-Time Transport Protocol

#### **Viewing Channel Statistics**

When you click a channel name in the navigation tree and then click the **Statistics** tab, the VQE-S AMT displays the Channel Statistics window (see Figure 4-5).

Figure 4-5 Channel Statistics Window

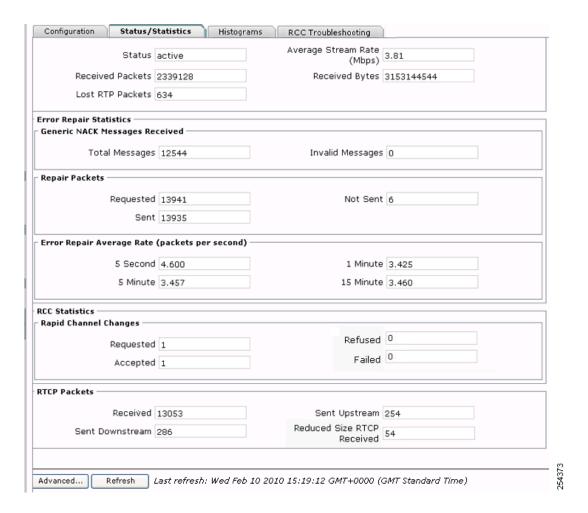

Table 4-4 lists the information presented in the Channel Statistics window.

Table 4-4 Channel Statistics

| Field  | Description                                                                                          |
|--------|----------------------------------------------------------------------------------------------------|
|        | Channel Input Stream                                                                                 |
| Status | active—VQE-S is receiving the multicast stream.                                                      |
|        | • inactive—Channel is successfully initialized, but the VQE-S is not receiving the multicast stream. |
|        | • inoperative—Channel is not operational. For example, it is not configured correctly.               |

Table 4-4 Channel Statistics (continued)

| Field                      | Description                                                                                                    |
|----------------------------|----------------------------------------------------------------------------------------------------|
| Received Packets           | Number of RTP packets received by the VQE-S for this multicast stream. This counter is resettable. For information on resetting counters, see the "Resetting VQE-S Counters" section on page 31.                                                                                                    |
| Lost RTP Packets           | Number of RTP packets sent but not received by the VQE-S for this multicast stream. Lost RTP Packets, in general, specifies the number of missing input RTP packets for a channel, as determined by missing sequence numbers. Some lost packets can occur when a channel is first received because a few packets may be dropped internally by the VQE-S in the course of initializing the channel. After the channel has been initialized (typically less than a second delay), further increments in this counter may reflect lost packets in the network between the source of the RTP stream and the VQE-S. This counter is resettable. For information on resetting counters, see the "Resetting VQE-S Counters" section on page 31. |
| Average Stream Rate (Mbps) | Average megabits per second received by the VQE-S for this multicast stream.                                                                                                    |
| Received Bytes             | Number of bytes received by the VQE-S for this multicast stream. This counter is resettable. For information on resetting counters, see the "Resetting VQE-S Counters" section on page 31.                                                                                                    |
| Error Ro                   | epair Statistics—Generic NACK Messages Received                                                                                                    |
| Total Messages             | Number of NACK messages received by the VQE-S from VQE-C for this multicast stream.  This counter is resettable. For information on resetting counters, see the "Resetting VQE-S Counters" section on page 31.                                                                                                    |
| Invalid Messages           | Number of invalid messages received by the VQE-S from VQE-C for this multicast stream. Invalid messages are received messages that, for example, cannot be parsed.  This counter is resettable. For information on resetting counters, see the "Resetting VQE-S Counters" section on page 31.                                                                                                    |
| Rep                        | air Packets                                                                                                    |
| Requested                  | Number of RTP packets VQE-Cs have requested for ER <sup>1</sup> for this multicast stream.  This counter is resettable. For information on resetting counters, see the "Resetting VQE-S Counters" section on page 31.                                                                                                    |
| Sent                       | Number of RTP packets sent by the VQE-S that have succeeded in repairing an error for this multicast stream.  This counter is resettable. For information on resetting counters, see the "Resetting VQE-S Counters" section on page 31.                                                                                                    |

Table 4-4 Channel Statistics (continued)

| Field                                      | Description                                                                                                    |
|--------------------------------------------|----------------------------------------------------------------------------------------------------|
| Not Sent                                   | Number of failed RTP packets that were not repaired by the VQE-S for this multicast stream. The VQE-S may not be able to send an ER packet for the following reasons:                                                                                                    |
|                                            | • Most likely cause is that the ER requests were bursty and exceeded the ER rate-policer limit at one point.                                                                                                    |
|                                            | Requested RTP packets were not found in the VQE-S memory cache.                                                                                                    |
|                                            | • VQE-S failed to send the RTP packets because of a socket sendto() failure.                                                                                                    |
|                                            | This counter is resettable. For information on resetting counters, see the "Resetting VQE-S Counters" section on page 31.                                                                                                    |
| Err                                        | or Repair Average Rate (packets per second)                                                                                                    |
| 5 second, 5 minute,<br>1 minute, 15 minute | The average number of packets per second that the VQE-S has sent to VQE-Cs to repair errors for this multicast stream for each time interval. Averages are calculated for ER each time interval over a period of time that is greater than the interval. For example, the 5 second calculation might be an average of 12 five-second intervals over a 1 minute period.                                                      |
| RC                                         | C Statistics—RCCs                                                                                                    |
| Requested                                  | Number of RCC requested for this channel.  This counter is resettable. For information on resetting counters, see the  "Resetting VQE-S Counters" section on page 31.                                                                                                    |
| Accepted                                   | Number of RCCs requested for this channel where the VQE-S has accepted the request and sent IPTV packets and other channel data to a VQE-C on the STB. This counter is resettable. For information on resetting counters, see the "Resetting VQE-S Counters" section on page 31.                                                                                                    |
| Refused                                    | Number of RCCs requested for this channel where the VQE-S refused the request. For example, the VQE-S may refuse an RCC request for the following reasons:                                                                                                    |
|                                            | • If the VQE-S did not find an I-frame that is a suitable starting point for the RCC burst.                                                                                                    |
|                                            | If the VQE-S exceeded the output interface bandwidth limit or CPU load limit.                                                                                                    |
|                                            | • If the CPU load limit is exceeded, the Advanced Channel Debug Stats counter "Refused RCC - no core resources on DP" is displayed when the limit is exceeded.                                                                                                    |
|                                            | The Refused RCC counter is resettable. For information on resetting counters, see the "Resetting VQE-S Counters" section on page 31.                                                                                                    |
| Failed                                     | Number of RCCs that have failed. A VQE-C has made an RCC request, and the VQE-S has accepted the request and sent IPTV packets and other channel data to a VQE-C. But the RCC failed. For example, an RCC can fail if the VQE-C stops receiving the packets from the VQE-S earlier than expected. This counter is resettable. For information on resetting counters, see the "Resetting VQE-S Counters" section on page 31. |
| RTO                                        | CP Packets                                                                                                    |

Table 4-4 Channel Statistics (continued)

| Field                         | Description                                                                                                    |
|-------------------------------|----------------------------------------------------------------------------------------------------|
| Received                      | Number of RTCP packets received by the VQE-S for this multicast stream. This counter is resettable. For information on resetting counters, see the "Resetting VQE-S Counters" section on page 31.           |
| Sent Downstream               | Number of RTCP packets that the VQE-S sent downstream for this multicast stream.  This counter is resettable. For information on resetting counters, see the "Resetting VQE-S Counters" section on page 31. |
| Sent Upstream                 | Number of RTCP packets that the VQE-S sent upstream for this multicast stream.  This counter is resettable. For information on resetting counters, see the "Resetting VQE-S Counters" section on page 31.   |
| Reduced Size RTCP<br>Received | Number of reduced-size RTCP NACK compound packets sent for this multicast stream.                                                                                                    |
|                               | This field was introduced in Cisco VQE Release 3.5.5.                                                                                                    |

<sup>1.</sup> ER = error repair

#### **Viewing Channel Histograms**

When you click a channel name in the navigation tree and then click the **Histograms** tab, the VQE-S AMT displays the Channel Histograms window (see Figure 4-6).

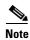

The VQE-S AMT Channel Channel Time histogram is only supported for VQE-C integrations that have implemented the RCC instrumentation as described in the VQE-C System Integration Guide.

Figure 4-6 Channel Histograms Window

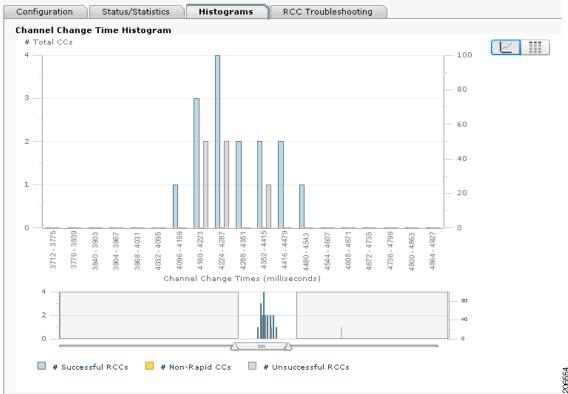

In the Channel Histogram window, the Channel Change Time histogram and table are displayed. The data displayed in the histogram and table include the following:

- Total number of channel changes (CCs) per time bucket.
- Number of successful RCCs for the selected time bucket.
- Number of unsuccessful RCCs for the selected time bucket.
- Number of non-rapid CCs (that is, channel changes where RCC was not requested) for the selected time bucket.

Each time bucket in this histogram represents a subset of channel change times from 0 to 7000 ms. Any channel change times that take longer than 7000 ms are collected in the uppermost bucket.

Move the slider below the histogram to change the way in which the histogram is displayed.

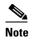

The histogram is displayed and populated, regardless of whether RCC is enabled at the VQE-S. If no Multicast Acquisition (MA) XR report (a RTCP XR report block type) is received for a repair session, the histogram is unchanged.

#### **Viewing RCC Troubleshooting**

When you click a channel name in the navigation tree and then click the **RCC Troubleshooting** tab, the VQE-S AMT displays the RCC Troubleshooting window (see Figure 4-7).

Figure 4-7 RCC Troubleshooting Window

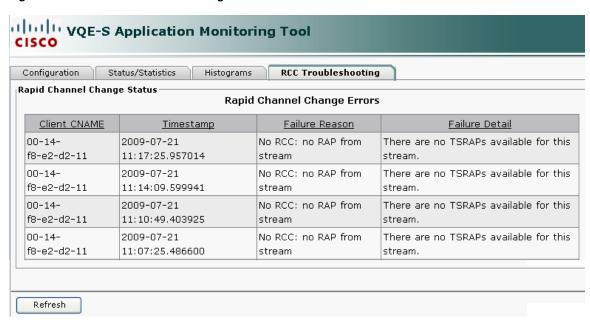

The RCC Status window has the information listed in Table 4-5.

Table 4-5 RCC Status

| Field          | Description                                                                                                    |
|----------------|----------------------------------------------------------------------------------------------------|
| Client CNAME   | Identifier for the STB for which the RCC was requested but failed. Typically, the CNAME is the MAC address of the STB. |
| Timestamp      | Time of the event. For example, 2009-07-21 08:42:03.05.                                                                |
| Failure Reason | Specific reason for the failure on either the VQE-S or the VQE-C.                                                      |
| Failure Detail | Additional information about the failure that may be used for debugging purposes.                                      |

The table presents the last 20 RCC failures on this channel. To reorder the list of RCC failures, click a column heading. For example, clicking **Timestamp** orders the RCC failures by date and time.

### **Monitoring Unicast Retransmission and RCC**

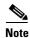

In VQE-S AMT, Error Repair is the term used for Unicast Retransmission.

Use the VQE-S AMT to view Error Repair and RCC statistics.

#### **Viewing Error Repair and RCC Configuration**

When you click **Error Repair and RCC** in the navigation tree and click the **Configuration** tab, the VQE-S AMT displays the Error Repair and RCC Configuration window (see Figure 4-8).

Figure 4-8 Error Repair and RCC Configuration Window

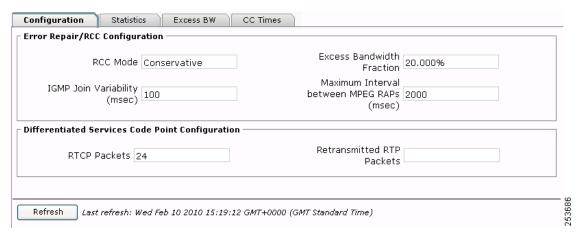

Table 4-6 lists the information in the Error Repair and RCC Configuration window. Each of the parameters listed in the table can be configured with the VQE Configuration Management System. For information on configuring the VQE-S, see Chapter 7, "Configuring VQE Server and VQE Tools."

Table 4-6 Error Repair and RCC Configuration

| Field                          | Description                                                                                                    |  |  |
|--------------------------------|----------------------------------------------------------------------------------------------------|--|--|
| Error Repair/RCC Configuration |                                                                                                    |  |  |
| RCC Mode                       | RCC mode can be aggressive or conservative. This value is configured with the vqe.vqes.rcc_mode parameter in VCDB. For information on this parameter, see Table A-3 on page A-6.                                                             |  |  |
| IGMP Join Variability (msec)   | Amount of variability (in milliseconds) between the fastest and slowest IGMP joins for RCC. This value is configured with the vqe.vqes.igmp_join_variability parameter. For information on this parameter, see Table A-3 on page A-6.        |  |  |
| Excess Bandwidth Fraction      | Percent of channel bandwidth that is available on the access link for Unicast Retransmission and RCC. This value is configured with the vqe.vqes.excess_bw_fraction parameter. For information on this parameter, see Table A-4 on page A-9. |  |  |

Table 4-6 Error Repair and RCC Configuration (continued)

| Field                                            | Description                                                                                                    |  |  |
|--------------------------------------------------|----------------------------------------------------------------------------------------------------|--|--|
| Maximum Interval between MPEG RAPs (msec)        | Maximum time interval (in milliseconds) between MPEG RAPs <sup>1</sup> for the entire channel lineup. This value is configured with the vqe.vqes.rap_inteval parameter in VCDB. For information on this parameter, see Table A-3 on page A-6. |  |  |
| Differentiated Services Code Point Configuration |                                                                                                    |  |  |
| RTCP Packets                                     | DCSP value for RTCP packets that the VQE-S sends. This value is configured with the vqe.vqes.rtcp_dscp parameter in VCDB. For information on this parameter, see Table A-1 on page A-2.                                                       |  |  |
| Retransmitted RTP Packets                        | DCSP value for RTP packets that the VQE-S sends. This value is configured with the vqe.vqes.rtp_trans_dscp parameter in VCDB. For information on this parameter, see Table A-1 on page A-2.                                                   |  |  |

<sup>1.</sup> RAP = random access point.

### **Viewing Error Repair and RCC Statistics**

When you click **Error Repair and RCC** in the navigation tree and click the **Statistics** tab, the VQE-S AMT displays the Error Repair and RCC Statistics tab (see Figure 4-9). The statistics are similar to the Error Repair and RCC statistics displayed for individual channels but are for all channels in the current channel lineup.

The ER and RCC statistics are reset to 0 when the VQE-S service restarts or when the channel lineup changes.

Configuration Statistics Excess BW CC Times Error Repair Statistics Generic NACK Messages Received Total Messages 464130 Invalid Messages 0 Repair RTP Packets Requested 6310539 Not Sent 3530290 Sent 2780249 Inbound Error Repair Request Average Rate (packets per second) 5 Second 0.000 1 Minute 0.000 5 Minute 0.000 15 Minute 0.000 Outbound Error Repair Average Rate (packets per second) 5 Second 0.000 1 Minute 0.000 5 Minute 0.000 15 Minute 0.000 RCC Statistics Rapid Channel Changes Requested 1 Refused 0 Accepted 1 Failed 0 Advanced... Refresh Last refresh: Wed Feb 10 2010 15:19:12 GMT+0000 (GMT Standard Time) Last reset: Never Reset Restore

Figure 4-9 Error Repair and RCC Statistics Tab

Table 4-7 lists the information in the Error Repair and RCC Statistics window.

Table 4-7 Error Repair and RCC Statistics

| Field            | Description                                                                                                    |  |
|------------------|----------------------------------------------------------------------------------------------------|--|
| Ge               | Generic NACK Messages Received                                                                                                    |  |
| Total Messages   | Number of NACK messages received by this VQE-S from the VQE-Cs. This counter is resettable. For information on resetting counters, see the Resetting VQE-S Counters section.                                                                            |  |
| Invalid Messages | Number of invalid messages received by this VQE-S from VQE-Cs. Invalid messages are received messages that, for example, cannot be parsed. This counter is resettable. For information on resetting counters, see the Resetting VQE-S Counters section. |  |
| Re               | Repaired RTP Packets                                                                                                    |  |
| Requested        | Number of RTP packets VQE-Cs have requested for ER from this VQE-S. This counter is resettable. For information on resetting counters, see the Resetting VQE-S Counters section.                                                                        |  |

Table 4-7 Error Repair and RCC Statistics (continued)

| Field                                      | Description                                                                                                    |
|--------------------------------------------|----------------------------------------------------------------------------------------------------|
| Sent                                       | Number of RTP packets sent by this VQE-S that have succeeded in repairing an error.  This counter is resettable. For information on resetting counters, see the Resetting VQE-S Counters section.                                  |
| Not Sent                                   | Number of failed RTP packets that were not repaired by the VQE-S. The VQE-S may not be able to send an ER packet for several reasons, among them:                                                                                  |
|                                            | <ul> <li>Most likely cause is that the ER requests were bursty and exceeded the<br/>ER rate-policer limit at one point.</li> </ul>                                                                                                 |
|                                            | • Requested RTP packets were not found in the VQE-S memory cache.                                                                                                    |
|                                            | • VQE-S failed to send the RTP packets because of a socket sendto() failure.                                                                                                    |
|                                            | The Repaired RTP Packets Not Sent counter is resettable. For information on resetting counters, see the Resetting VQE-S Counters section.                                                                                          |
| Inbo                                       | ound and Outbound Error Repair Average Rate (packets per second)                                                                                                    |
| 5 second, 5 minute,<br>1 minute, 15 minute | For each time period, the average number of packets per second that the VQE-S has received (inbound) or sent (outbound) to VQE-Cs to repair errors (Unicast Retransmission).                                                       |
| RCC                                        | C Statistics—Rapid Channel Changes                                                                                                    |
| Requested                                  | Number of RCCs requested for this channel.  This counter is resettable. For information on resetting counters, see the Resetting VQE-S Counters section.                                                                           |
| Accepted                                   | Number of RCCs requested for this channel where the VQE-S has accepted the request and sent IPTV packets and other channel data to a VQE-C on the STB.  This counter is resettable. For information on resetting counters, see the |
|                                            | Resetting VQE-S Counters section.                                                                                                    |

Table 4-7 Error Repair and RCC Statistics (continued)

| Field   | Description                                                                                                    |  |
|---------|----------------------------------------------------------------------------------------------------|--|
| Refused | Number of RCCs requested for this channel where the VQE-S has refused the request. For example, the VQE-S may refuse an RCC request for the following reasons:                                                                                                    |  |
|         | • VQE-S did not find an I-frame that is a suitable starting point for the RCC burst.                                                                                                    |  |
|         | VQE-S exceeded the output interface bandwidth limit or CPU load limit.                                                                                                    |  |
|         | • CPU load limit is exceeded, the Advanced Channel Debug Stats counter "Refused RCC - no core resources on DP" shows when the limit is exceeded.                                                                                                    |  |
|         | This RCCs Refused counter is resettable. For information on resetting counters, see the Resetting VQE-S Counters section.                                                                                                    |  |
| Failed  | Number of RCCs that have failed. A VQE-C has made an RCC request, and the VQE-S has accepted the request and sent IPTV packets and other channel data to a VQE-C but the RCC failed. For example, an RCC can fail if the VQE-C stopped receiving RCC packets from the VQE-S earlier than was expected.  This counter is resettable. For information on resetting counters, see the Resetting VQE-S Counters section. |  |

#### **Viewing Excess Bandwidth**

When you click **Error Repair and RCC** in the navigation tree and click the **Excess BW** tab, the VQE-S AMT displays the Excess BW window (see Figure 4-10).

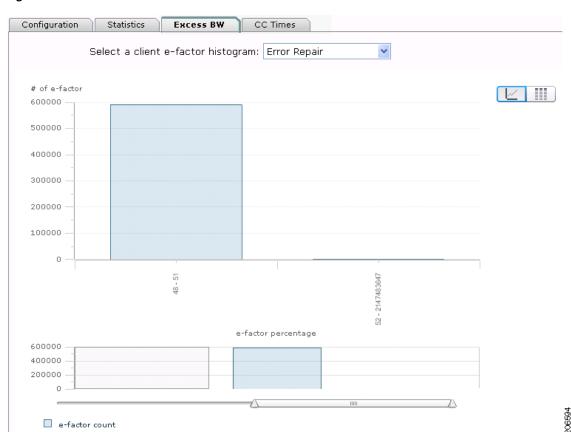

Figure 4-10 Excess BW Window

If Error Repair or RCC is enabled and active, you can choose to display a client e-factor histogram or table by clicking the icons in the upper right corner of the window. Use the Select a client e-factor histogram drop-down menu to select Error Repair or RCC histograms.

An e-factor is an excess bandwidth fraction that determines the rate at which packets are sent during Error Repair and RCC. The data displayed in the histograms and tables include the following:

- E-factor count with the number of times a client e-factor has been calculated. This appears on the vertical axis in the histograms.
- E-factor distribution of the client e-factor percentages that have been used. This appears on the horizontal axis in the histograms. If the distribution is widely dispersed, there can be more than one grouping of percentages.

Move the slider below the histograms to change the way in which the histograms are displayed. The e-factor percentages cannot be negative values.

#### **Viewing Channel Change Times**

When you click **Error Repair and RCC** in the navigation tree and click the **CC Times** tab, the VQE-S AMT displays the CC Times window (see Figure 4-11).

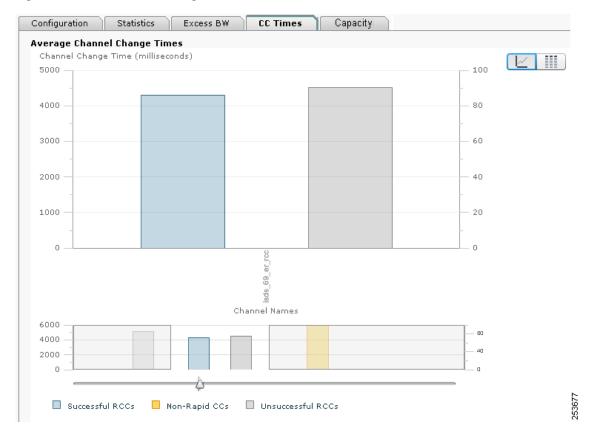

Figure 4-11 Channel Change Times Window

In this window, the Average Channel Change Time histogram and table are displayed. The data displayed in the histogram and table includes the following:

- Average channel change time in milliseconds for each channel on the VQE-S for the following three categories:
  - Successful RCCs
  - Unsuccessful RCCs
  - Non-rapid CC (that is, channel changes where RCC was not requested).

The data displayed is based on the last 100 successful channel changes where RCC was enabled, the last 100 unsuccessful change changes where RCC was enabled, and the last 100 channel changes where RCC was disabled.

Move the slider below the histogram to change the way in which the histogram is displayed.

#### **Viewing Error Repair and RCC Capacity Statistics**

When you click **Error Repair and RCC** in the navigation tree and click the **Capacity** tab, the VQE-S AMT displays the Error Repair and RCC Capacity tab (Figure 4-12). The VQE-S provides capacity statistics to indicate when Unicast Retransmission and RCC capacity limits have been exceeded.

The ER and RCC capacity counters and statistics are reset to 0 when the VQE-S service restarts or when the channel lineup changes.

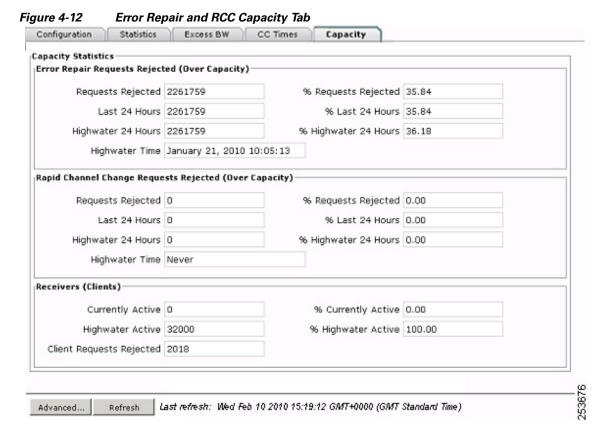

Table 4-8 lists the information presented in the Error Repair and RCC Capacity tab.

Table 4-8 Error Repair and RCC Capacity Statistics

| Field                                          | Description                                                                                                    |  |
|------------------------------------------------|----------------------------------------------------------------------------------------------------|--|
| Error Repair Requests Rejected (Over Capacity) |                                                                                                    |  |
| Requests Rejected                              | Number of ER requests rejected due to ER capacity limits being exceeded since the VQE-S service was last started. For information on the maximum number of ER requests and the maximum number of output ER packets, see Table H-3 on page H-2.  This counter is resettable. For information on resetting counters, see the Resetting VQE-S Counters section. |  |

Table 4-8 Error Repair and RCC Capacity Statistics (continued)

| Field                | Description                                                                                                    |
|----------------------|----------------------------------------------------------------------------------------------------|
| % Requests Rejected  | Percentage of ER requests rejected due to ER capacity limits being exceeded out of the total number of ER requests received. For information on the maximum number of ER requests and the maximum number of output ER packets, see Table H-3 on page H-2.  This counter is resettable. For information on resetting counters, see the Resetting VQE-S Counters section.                      |
| Last 24 Hours        | Number of ER requests rejected in the last 24 hours due to ER capacity limits being exceeded. For information on the maximum number of ER requests and the maximum number of output ER packets, see Table H-3 on page H-2.                                                                                                    |
| % Last 24 Hours      | Percentage of ER requests rejected in the last 24 hours due to ER capacity limits being exceeded out of the total number of ER requests received during that same 24 hour period. For information on the maximum number of ER requests and the maximum number of output ER packets, see Table H-3 on page H-2.                                                                               |
| Highwater 24 Hours   | Highest number of ER requests rejected during any 24 hour period due to ER capacity limits being exceeded. For information on the maximum number of ER requests and the maximum number of output ER packets, see Table H-3 on page H-2.                                                                                                    |
| % Highwater 24 Hours | Percentage of ER requests rejected during the highest 24 hour period due to ER capacity limits being exceeded out of the total number of ER requests received during that same 24 hour period. For information on the maximum number of ER requests and the maximum number of output ER packets, see Table H-3 on page H-2.                                                                  |
| Highwater Time       | Date and time when the highwater mark was reached.                                                                                                    |
| RCC                  | Requests Rejected (Over Capacity)                                                                                                    |
| Requests Rejected    | Number of RCC requests rejected due to RCC capacity limits being exceeded since the VQE-S service was last started. For information on the allocation of egress bandwidth to servicing RCC requests, see the "Scaling and Performance Summary" section on page H-2.  This counter is resettable. For information on resetting counters, see the Resetting VQE-S Counters section.            |
| % Requests Rejected  | Percentage of RCC requests rejected due to RCC capacity limits being exceeded out of the total number of RCC requests received. For information on the allocation of egress bandwidth to servicing RCC requests, see the "Scaling and Performance Summary" section on page H-2. This counter is resettable. For information on resetting counters, see the Resetting VQE-S Counters section. |
| Last 24 Hours        | Number of RCC requests rejected in the last 24 hours due to RCC capacity limits being exceeded. For information on the allocation of egress bandwidth to servicing RCC requests, see the "Scaling and Performance Summary" section on page H-2.                                                                                                    |
| % Last 24 Hours      | Percentage of RCC requests rejected in the last 24 hours due to RCC capacity limits being exceeded out of the total number of RCC requests received during that same 24 hour period. For information on the allocation of egress bandwidth to servicing RCC requests, see the "Scaling and Performance Summary" section on page H-2.                                                         |

Table 4-8 Error Repair and RCC Capacity Statistics (continued)

| Field                       | Description                                                                                                    |  |
|-----------------------------|----------------------------------------------------------------------------------------------------|--|
| Highwater 24 Hours          | Highest number of RCC requests rejected during any 24 hour period due to RCC capacity limits being exceeded. For information on the allocation of egress bandwidth to servicing RCC requests, see the "Scaling and Performance Summary" section on page H-2.                                                                                      |  |
| % Highwater 24 Hours        | Percentage of RCC requests rejected during the highest 24 hour period due to RCC capacity limits being exceeded out of the total number of RCC requests received during that same 24 hour period. For information on the allocation of egress bandwidth to servicing RCC requests, see the "Scaling and Performance Summary" section on page H-2. |  |
| Highwater Time              | Date and time when the highwater mark was reached.                                                                                                    |  |
| Receivers (Clients)         |                                                                                                    |  |
| Currently Active            | Number of receivers currently active on the VQE-S.                                                                                                    |  |
| % Currently Active          | Percentage of receivers currently active on the VQE-S out of the total number of allowed receivers. For information on the maximum number of simultaneous receivers, see Table H-3 on page H-2.                                                                                                    |  |
| Highwater Active            | Highest number of receivers simultaneously active on the VQE-S.                                                                                                    |  |
| % Highwater Active          | Percentage of receivers simultaneously active at the highwater mark out of the total number of allowed receivers. For information on the maximum number of simultaneous receivers, see Table H-3 on page H-2.                                                                                                    |  |
| Client Requests<br>Rejected | Number of client requests rejected due to the maximum number of simultaneous receivers being exceeded. For information on the maximum number of simultaneous receivers, see Table H-3 on page H-2. This counter is resettable. For information on resetting counters, see the Resetting VQE-S Counters section.                                   |  |

### **Monitoring Interfaces**

When you click **Interfaces** in the navigation tree, the VQE-S AMT displays three tables associated with the CDE110 Ethernet and bond interfaces: the Interface Summary Table, the Input Bandwidth Table, and the Multicast Group Table. Figure 4-13 shows these tables. (In Figure 4-13, some channels in the Multicast Group Table have been omitted.)

VQE-S Application Monitoring Tool Interface Summary Table Max BW (Mbps) 18.17.1.2 bond1 Ingest, Management up 18.18.1.2 2000 bond2 up Service, Management eth1 18.86.61.26 up Management 1000 eth2 (bond1) (bond1) 1000 up eth3 (bond1) up (bond1) 1000 eth4 1000 up eth5 (bond2) up (bond2) 1000 eth6 13.3.20.2 up Service 1000 Input Bandwidth Table I/F Name Max Input BW (Mbps) Multicast Group Count Reserved Input BW Available Input BW (Mbps) 20% 202 Multicast Group Table Multicast Address I/F Name Source Filter Used Input BW (Mbps) 9.3.13.2 229.1.1.1 bond1 4.0 229.1.1.2 bond1 9.3.13.2 4.0 229.1.1.3 bond1 9.3.13.2 4.0 229.1.1.4 bond1 9.3.13.2 4.0 2.0 229.1.1.5 bond1 9.3.13.2

Figure 4-13 Interface-related Tables

Table 4-9 lists the information presented in the Interface Summary Table (shown in Figure 4-13). The information is about the Ethernet and bond interfaces on the Cisco CDE110 that are currently configured for the VQE-S ingest and services traffic.

Table 4-9 Interface Summary Table

| Column     | Description                                                                                                    |
|------------|----------------------------------------------------------------------------------------------------|
| I/F Name   | Name that is assigned to the Ethernet interface or bond interface by Linux. For information on these names, see "Configuring the Linux Operating System for the VQE-S" section on page D-3. |
| IP Address | IP address of one of the following interfaces:                                                                                                    |
|            | • If this interface is an Ethernet interface and it does not belong to a bond interface, the IP address assigned to the Ethernet interface is displayed.                                    |
|            | • If this interface is an Ethernet interface and it belongs to a bond interface, the bond interface name is displayed.                                                                      |
|            | • If this interface is a bond interface, the IP address assigned to the bond interface is displayed.                                                                                        |
| Status     | Interface is either up or down.                                                                                                    |

Table 4-9 Interface Summary Table (continued)

| Column        | Description                                                                                                    |
|---------------|----------------------------------------------------------------------------------------------------|
| Role          | One or more of the following:                                                                                                    |
|               | • Ingest—Used for traffic for multicast streams from the upstream video sources.                                                               |
|               | <ul> <li>Service—Used for the VQE-S services traffic (Unicast<br/>Retransmission and RCC) to the downstream VQE-Cs on the<br/>STBs.</li> </ul> |
|               | <ul> <li>Management—Used for the VQE-S management traffic to the<br/>management network.</li> </ul>                                            |
|               | Bond interface name—Used for Ethernet interfaces that are<br>members of a bond interface. Displays the bond interface name.                    |
| Max BW (Mbps) | Maximum speed of the interface.                                                                                                    |

Table 4-10 lists information about the Input Bandwidth Table shown in Figure 4-13. The table provides information on the Ethernet interfaces or bond interfaces currently being used for VQE-S ingest traffic. The interfaces listed in this table are currently under the control of the VQE-S Multicast Load Balancer.

Multicast Load Balancer distributes traffic for incoming multicast streams over the Ethernet interfaces that are configured for ingest. If a bond interface is used for ingest traffic, the Multicast Load Balancer distributes traffic over the Ethernet interfaces that are members of the bond interface. The interfaces must be correctly configured and operational (up) to participate in this load balancing. The Multicast Load Balancer determines the best interface on which to join or leave the multicast group, distributing the joins across available interfaces to avoid oversubscription. It also monitors the status of these interfaces, moving the streams to other interfaces in case of interface failure.

Table 4-10 Input Bandwidth Table

| Column              | Description                                                                                                    |
|---------------------|----------------------------------------------------------------------------------------------------|
| I/F Name            | Name of the interface that is being used for receiving multicast streams.                                                                                                    |
| Max Input BW (Mbps) | Maximum speed of the interface.                                                                                                    |
| Reserved Input BW   | Percentage of maximum input bandwidth that has been reserved for all non-ingest traffic and is not be used for receiving multicast streams. The VCDB parameter vqe.vqes.unicast_reservation specifies this percent.                                                                       |
|                     | <ul> <li>If the interface is used for both VQE-S ingest and VQE-S<br/>services, the reservation should include sufficient bandwidth for<br/>receiving Unicast Retransmission and RCC requests, RTCP<br/>reports from the STBs, and control traffic, such as IGMP and<br/>RTCP.</li> </ul> |
|                     | <ul> <li>If the interface is used for ingest only, the reservation should<br/>include sufficient bandwidth for incoming control traffic, such as<br/>IGMP and RTCP.</li> </ul>                                                                                                    |

Table 4-10 Input Bandwidth Table (continued)

| Column                    | Description                                                                                                    |
|---------------------------|----------------------------------------------------------------------------------------------------|
| Available Input BW (Mbps) | Interface bandwidth that is available for ingest of multicast streams but that is not currently being used. Initially, when no multicast streams are being received by this interface, this value is equal to Max Input BW minus Reserved Input BW. |
| Multicast Group Count     | Number of multicast streams that are currently being received by the interface.                                                                                                    |

Table 4-11 lists the information about the Multicast Group Table shown in Figure 4-13. The table provides information about the multicast streams currently being received by this VQE-S.

Table 4-11 Multicast Group Table

| Column                      | Description                                                                                                    |
|-----------------------------|----------------------------------------------------------------------------------------------------|
| Multicast Address           | Destination IP address for this multicast group.                                                                                                    |
| I/F Name                    | Name of the interface that is being used for receiving this multicast stream.                                                                                                    |
| Source Filter               | Source IP address of the multicast group's sender.                                                                                                    |
| Used Input Bandwidth (Mbps) | Receive bandwidth consumed on this interface by receiving this multicast steam. This bandwidth is specified in the channel definition (for example, in the Bit Rate field of the VCPT). |

### **Monitoring RTCP Exporter**

When you click **RTCP Exporter** in the navigation tree and click the **Configuration** tab, the VQE-S AMT displays the VQE-S RTCP Exporter parameters. RTCP Exporter currently has no parameters that can be configured with the VQE-S AMT, and the parameters are for viewing only. For information on configuring RTCP Exporter, see the "Configuring the VQE-S RTCP Exporter" section on page 2-42.

When you click **RTCP Exporter** in the navigation tree and click the **Statistics** tab, the VQE-S AMT displays the RTCP Exporter Statistics window (see Figure 4-14).

Figure 4-14 RTCP Exporter Statistics Window

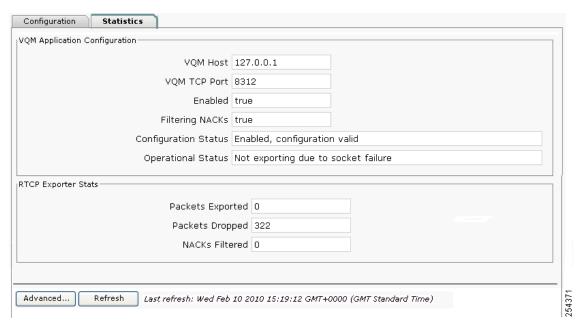

Table 4-12 lists the information presented in the RTCP Exporter Statistics window.

Table 4-12 RTCP Exporter Statistics

| Field                | Description                                                                                                    |  |
|----------------------|----------------------------------------------------------------------------------------------------|--|
| VQM Application      | VQM Application Configuration                                                                                                    |  |
| VQM Host             | IP address of the host on which the video-quality monitoring (VQM) application resides.                                                                                                    |  |
| VQM TCP Port         | TCP port number on which the VQM application listens for video quality data from RTCP Exporter.                                                                                                    |  |
| Enabled              | Either true (enabled) or false (not enabled).                                                                                                    |  |
| Filtering NACKs      | Either true (enabled) or false (not enabled). If enabled, RTCP NACK compound packets are not sent to the VQM application.                                                                                                    |  |
|                      | This field was introduced in Cisco VQE Release 3.5.5.                                                                                                    |  |
| Configuration Status | Either enabled or not enabled. It is possible for the value in the Enabled field to be true, and the value in the Configuration Status field to be not enabled (for example, if the host IP address or TCP port are not valid). |  |
| Operational Status   | Message providing information on the operational status of RTCP Exporter.                                                                                                    |  |
| RTCP Exporter Stats  |                                                                                                    |  |
| Packets Exported     | Number of RTCP compound packets that have been exported to a VQM host.                                                                                                    |  |

Table 4-12 RTCP Exporter Statistics

| Field           | Description                                                                                                    |
|-----------------|----------------------------------------------------------------------------------------------------|
| Packets Dropped | Number of RTCP compound packets that have been dropped rather than exported to a VQM host. In heavy load situations, RTCP Exporter may intentionally drop RTCP packets.  Details on dropped packets (number of dropped packets and the position and time where this loss occurred) is contained in the |
|                 | collection of reports exported by this VQE-S.                                                                                                    |
| NACKs Filtered  | Number of RTCP NACK compound packets omitted from the RTCP data sent to the VQM application. This field was introduced in Cisco VQE Release 3.5.5.                                                                                                    |

For information on RTCP Exporter and the video-quality monitoring application, see the "VQE-S RTCP Exporter for Video-Quality Monitoring" section on page 1-23.

### **Monitoring the STUN Server**

When you click **STUN Server** in the navigation tree, the VQE-S AMT displays the STUN Server Statistics window (see Figure 4-15).

Figure 4-15 STUN Server Statistics Window

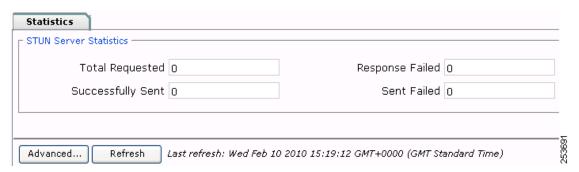

Table 4-13 lists information displayed in the STUN Server Statistics window.

Table 4-13 STUN Server Statistics

| Field             | Description                                                                                                    |
|-------------------|----------------------------------------------------------------------------------------------------|
| Total Requested   | Number of STUN binding requests that the VQE-C STUN Client sent to the STUN Server.                                                                                            |
| Successfully Sent | Number of responses to STUN binding requests that the STUN Server successfully sent to the VQE-C STUN Client.                                                                  |
| Response Failed   | Number of instances in which the STUN Server fails to generate a binding response because of an internal error.                                                                |
| Sent Failed       | Number of instances in which the STUN Server successfully generates a binding response but fails to send it to the VQE-C STUN Client (for example, because of a socket error). |

## **Resetting VQE-S Counters**

The VQE-S maintains a set of counters for debugging purposes. A subset of counters can be manually reset from the VQE-S AMT GUI. The results of this action are visible to all AMT users, even those in separate AMT browser sessions. The **Reset** button is located on the **Statistics** tab of the **Error Repair and RCC** window, and resets all counters displayed in Table 4-14 to zero.

Table 4-14 Resettable VQE-S AMT counters

| Category                                        | Counter                                                               |  |
|-------------------------------------------------|-----------------------------------------------------------------------|--|
| Error Repair and RCC counters on Statistics tab |                                                                       |  |
| Generic NACK Messages Received                  | Total Messages                                                        |  |
|                                                 | Invalid Messages                                                      |  |
| Repaired RTP Packets                            | Requested                                                             |  |
|                                                 | • Sent                                                                |  |
|                                                 | Not Sent                                                              |  |
| RCC                                             | Requested                                                             |  |
|                                                 | Accepted                                                              |  |
|                                                 | Refused                                                               |  |
|                                                 | Failed                                                                |  |
| Capacity counters on Capacity                   | tab                                                                   |  |
| Capacity Statistics                             | Error Repair Requests Rejected (Over<br>Capacity)—Requests Rejected   |  |
|                                                 | Error Repair Requests Rejected (Over<br>Capacity)—% Requests Rejected |  |
|                                                 | RCC Requests Rejected (Over<br>Capacity)—Requests Rejected            |  |
|                                                 | • RCC Requests Rejected (Over Capacity)—% Requests Rejected           |  |
|                                                 | Receivers (Clients)—Client Requests Rejected                          |  |
| Channel counters on Statistics/                 | Status tab                                                            |  |
| Channel Input Stream                            | Received packets                                                      |  |
|                                                 | Received bytes                                                        |  |
|                                                 | Lost RTP Packets                                                      |  |
| Error Repair—Generic NACK Messages Received     | Total Messages                                                        |  |
|                                                 | Invalid Messages                                                      |  |
| Error Repair—Repaired RTP Packets               | Requested                                                             |  |
|                                                 | • Sent                                                                |  |
|                                                 | Not Sent                                                              |  |

Table 4-14 Resettable VQE-S AMT counters (continued)

| Category     | Counter         |
|--------------|-----------------|
| RCC          | Requested       |
|              | Accepted        |
|              | • Refused       |
|              | • Failed        |
| RTCP Packets | Received        |
|              | Sent Downstream |
|              | Sent Upstream   |

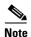

When one user resets the subset of counters displayed in Table 4-13, this change is reflected for all other users on performing a refresh of the VQE-S AMT GUI.

To reset counters, do the following:

Step 1 In the VQE-S AMT navigation tree, click the Error Repair and RCC node.

The Configuration tab is displayed on the Error Repair and RCC window.

**Step 2** On the Error Repair and RCC window, click the Statistics tab.

The **Reset** button is displayed on the Statistics tab.

Step 3 Click Reset.

The values of all counters listed in Table 4-13 are reset to zero. The last reset timestamp is updated to display the current time.

### **Restoring VQE-S Counters**

Following a reset of the subset of counters listed in Table 4-14, you can restore counters from the VQE-S AMT GUI to display their cumulative value since the last start of the VQE-S service.

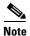

When one user restores the subset of counters displayed in Table 4-14 to their cumulative value, this change is reflected for all users on performing a refresh of the VQE-S AMT GUI.

To reset counters, do the following:

Step 1 In the VQE-S AMT navigation tree, click the Error Repair and RCC node.

The Configuation tab is displayed on the Error Repair and RCC window.

Step 2 On the Error Repair and RCC window, click the Statistics tab.

The Restore button is displayed on the Statistics tab.

Step 3 Click Restore.

All counters that were reset now display their cumulative value. The last reset timestamp is updated to display the text *never*.

### **Change VQE-S Logging**

When you click **Logging** in the navigation tree, the VQE-S AMT displays the logging priority levels (Figure 4-16) for the VQE-S. The priority levels allow you to control the logging level for system messages for all VQE-S processes (Process Monitor, Control Plane, Data Plane, and Multicast Load Balancer). By default, all VQE-S system messages are written to the file /var/log/vqe/vqe.log. In addition, you can send system messages to remote servers for centralized logging. For information on configuring remote syslog servers, see the "Remote Syslog Hosts" section on page 2-28.

Figure 4-16 Logging Priority Levels

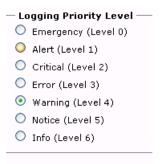

To change a VQE-S logging priority level, click the button next to the appropriate level and click Apply.

In VQE-S AMT, the logging priority levels are listed from least verbose to most verbose. The Emergency level generates the smallest number of messages, and the Info level generates the greatest number of messages. The default value is Warning.

When you select a logging level, log messages are generated for the levels below that level. For example, when the level is set to Error, messages are generated for Emergency, Alert, Critical, and Error.

The selected logging priority level does not persist when the VQE-S is stopped. When the VQE-S restarts, the logging priority level goes back to the default (Warning). To set a logging priority level that does persist, use the VQE-S parameter vqe.vqes.log\_priority. For information on this parameter, see Table A-1 on page A-2.

### Change VQE-S Debugging

When you click **Debugging** in the navigation tree and click a debug component, the debugging options for that component are displayed. Figure 4-17 shows the debug components. The options allow you to control the types of debugging messages that are written to the syslog file. By default, debug messages are written to the file /var/log/vqe/vqe.log.

Figure 4-17 Debug Components

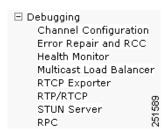

To change VQE-S debugging, follow these steps:

**Step 1** In the VQE-S AMT navigation tree, click the + sign next to **Debugging** and click the component for which you want to configure debug messages.

The debug flags and filters for that component are displayed.

For example, Figure 4-18 shows the flags and filters for the RTP/RTCP category.

Figure 4-18 RTP/RTCP Flags and Filters

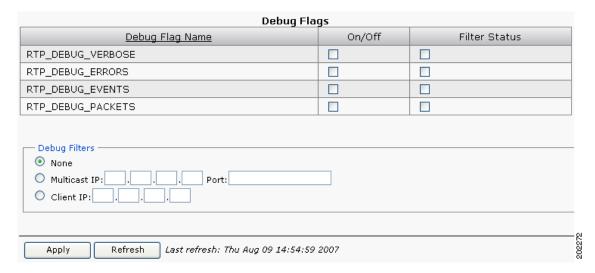

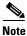

In the debug filters for the STUN Server, only the Client IP filter is supported. The Multicast IP filter is not supported because the STUN Server has no knowledge of channels. Filtering on the Client IP address provides debug messages for the specified client.

**Step 2** To enable a debugging flag, click the check box in the On/Off column. To disable an enabled flag, click the check box in the On/Off column to uncheck it.

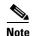

For the next step, be aware that not all debug flags support debug filters (in the Filter Status column). If debug filters are not supported, the check box next to the flag is grayed out.

**Step 3** To filter debugging messages by a specific channel or VQE-C for an enabled debugging flag, do the following:

- **a.** In the Filter Status column, click the check box for the option.
- **b.** In the Debug Filters section, click either **Multicast IP** or **Client IP**:
  - For Multicast IP, enter the channel source stream IP address and (RTP/UDP) port number.
  - For Client IP, enter the VQE-C IP address.

#### Step 4 Click Apply.

The selected debugging options are enabled.

The selected debugging options do not persist when the VQE-S is stopped. When the VQE-S restarts, debugging goes back to the default—no options are enabled.

Change VQE-S Debugging